*Para saber mais sobre as ações de formação ofertadas pela EFAP, acesse: www.escoladeformacao.sp.gov.br*

Curso Específico de Formação aos Ingressantes nas classes docentes do Quadro do Magistério - PEB II

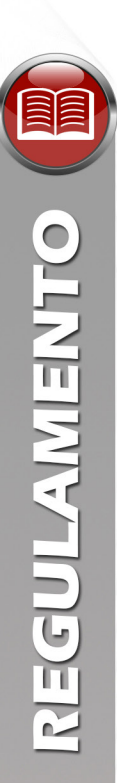

# **REGULAMENTO DO CURSO**

# **Curso Específico de Formação aos Ingressantes nas Classes Docentes do Quadro do Magistério – PEB II**

**Etapa 1 – Fundamentos Básicos – 7ª Edição**

São Paulo, fevereiro de 2018

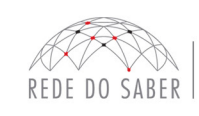

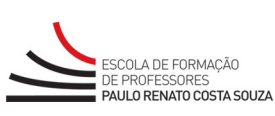

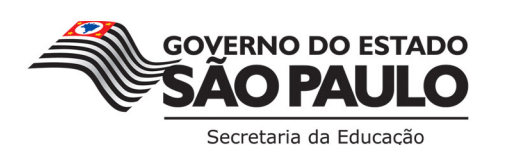

 $\overline{1}$ 

# **SUMÁRIO**

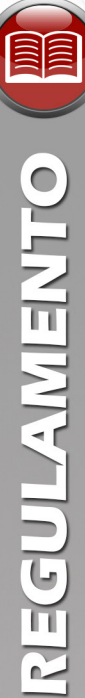

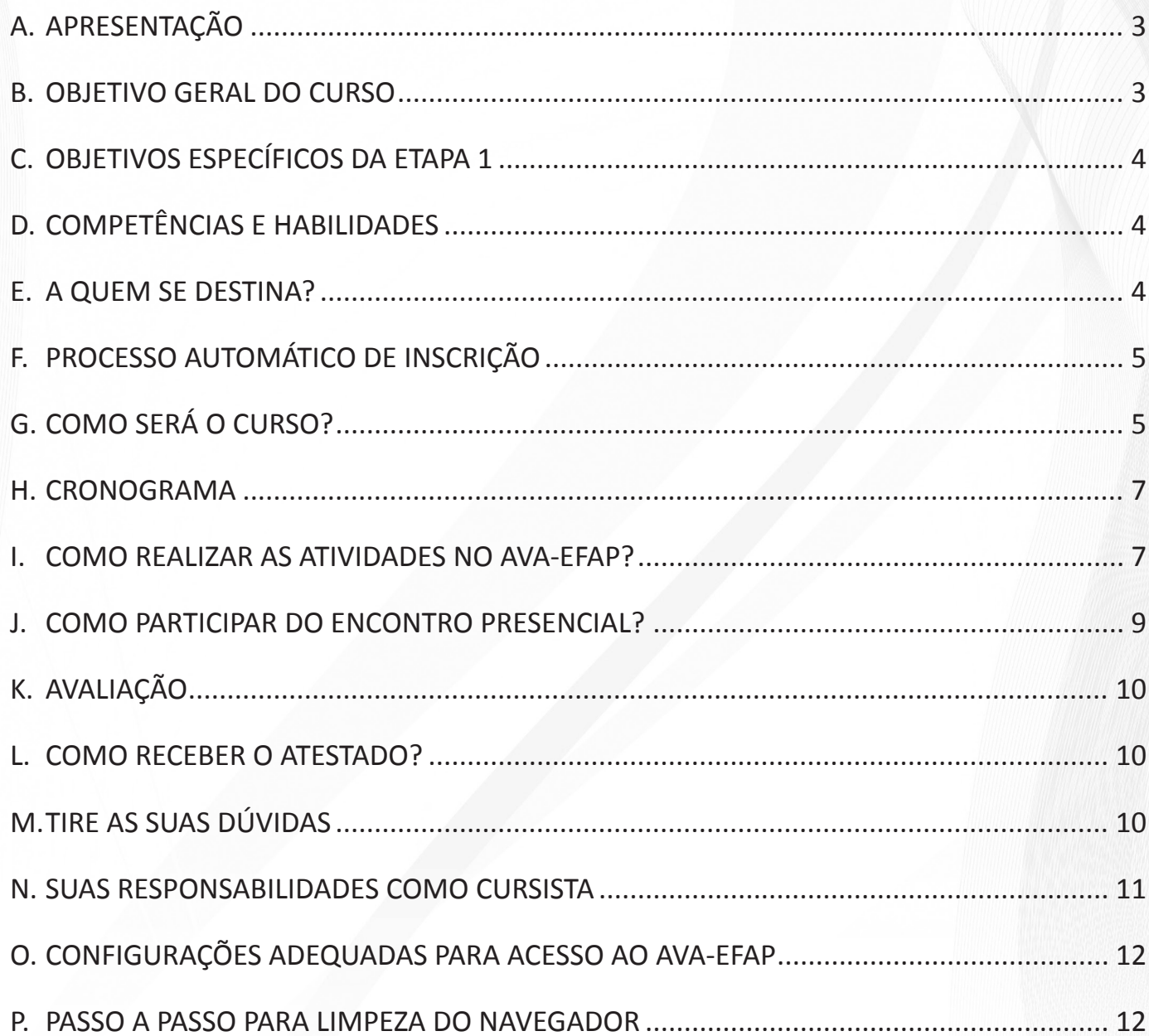

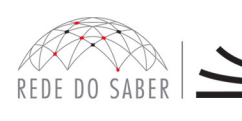

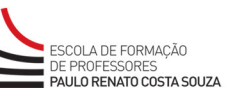

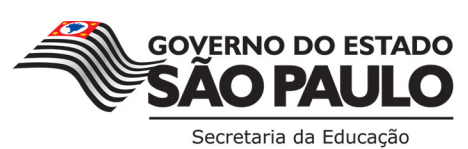

 $\boxed{2}$ 

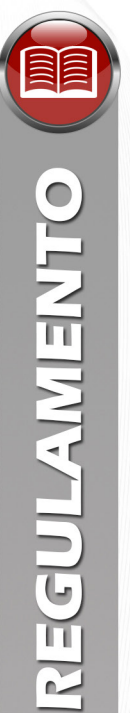

#### **A. APRESENTAÇÃO**

- 1. A Secretaria da Educação do Estado de São Paulo (SEE-SP) apresenta o **Curso Específico de Formação aos Ingressantes nas Classes Docentes do Quadro do Magistério**. Este é parte integrante do estágio probatório, e o objetivo é potencializar a ação educadora dos professores da Rede Pública Estadual de Ensino Básico com estudos referentes ao seu campo de atuação, conforme a Resolução SE 52, de 15/08/2013. O curso será oferecido por meio da Escola de Formação e Aperfeiçoamento dos Professores do Estado de São Paulo "Paulo Renato Costa Souza" (EFAP), atendendo ao disposto na SE 20, de 06/04/2015, e ao artigo 2º da Lei Complementar nº 1.207, de 05/07/2013.
- 2. O Curso Específico de Formação é destinado aos ingressantes aprovados no **Concurso Público para Provimento de Cargo de Professor Educação Básica II – SQC – II – QM de 2013**, e está organizado em duas etapas que totalizam **360 horas**, a saber:
	- a. A **Etapa 1 Fundamentos Básicos** é composta de conteúdo comum a todos os professores ingressantes, e contará com quatro horas de Encontro Presencial (EP), a serem realizadas nas Diretorias de Ensino (DE), e **116 horas** de estudos autoinstrucionais, que serão realizadas por meio de atividades a distância no Ambiente Virtual de Aprendizagem da EFAP (AVA-EFAP);
	- b. A **Etapa 2 Ensino em Foco** é composta de conteúdo específico, organizado de forma a atender os professores das quinze disciplinas, e contará com oito horas de EP, a serem realizados nas DE, e **232 horas**  de estudos autoinstrucionais, a serem realizados por meio de atividades a distância no AVA-EFAP.
- 3. Este Regulamento contém as regras e procedimentos que regem a **Etapa 1 Fundamentos Básicos 7ª Edição** do Curso Específico de Formação.
- 4. A **Etapa 1 Fundamentos Básicos 7ª Edição** do Curso Específico de Formação possui versão com acessibilidade para pessoas com deficiências visuais e auditivas. Para aquelas com deficiências visuais totais, recomendamos o uso de leitores de tela como o software NVDA ou similares.

#### **B. OBJETIVO GERAL DO CURSO**

5. O **Curso Específico de Formação aos Ingressantes nas Classes Docentes do Quadro do Magistério** tem como objetivo geral oferecer formação específica sobre a estrutura da SEE-SP e sobre o Currículo Oficial do Estado de São Paulo aos professores ingressantes aprovados no Concurso Público para Provimento de Cargo de Professor Educação Básica II – SQC – II – QM, de 2013, homologado conforme publicação no DOE de 31/01/2014, como parte do estágio probatório, com vistas à complementação de sua formação e à reflexão e à ação de sua prática profissional.

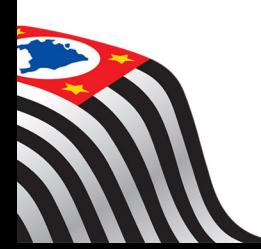

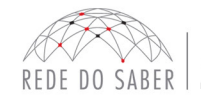

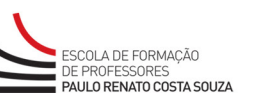

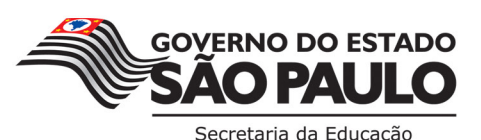

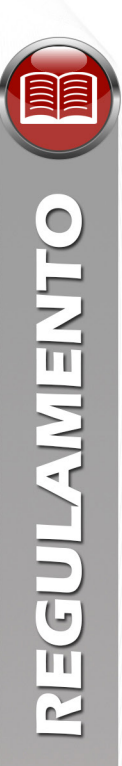

#### **C. OBJETIVOS ESPECÍFICOS DA ETAPA 1**

- 6. Os objetivos específicos da Etapa 1 são:
	- a. Refletir sobre o perfil previsto para os educadores em suas diferentes funções na SEE-SP;
	- b. Divulgar os Programas da pasta da SEE-SP;
	- c. Apresentar a estrutura e a organização da SEE-SP, bem como a articulação entre as instâncias que a compõem;
	- d. Orientar o cursista sobre as diversas disciplinas e quanto à aplicação do Currículo da SEE-SP e a suas concepções, seus conteúdos e suas metodologias de aprendizagem;
	- e. Complementar a formação dos professores ingressantes no que diz respeito à gestão e às práticas pedagógicas;
	- f. Possibilitar a vivência de situações pedagógicas, considerando-se as peculiaridades, quer sejam regionais ou locais, por meio da reflexão sobre a gestão da escola, da aula, das situações de aprendizagem e das metodologias propostas nos materiais de trabalho disponibilizados pela SEE-SP.

#### **D. COMPETÊNCIAS E HABILIDADES**

7. Na **Etapa 1 – Fundamentos Básicos – 7ª Edição** será possibilitado ao professor ingressante o desenvolvimento das competências e das habilidades requeridas aos profissionais da educação da Rede Estadual de Ensino de São Paulo, conforme dispostas na Resolução SE 52/2013, de 14/08/2013, e publicadas no DOE de 15/08/2013.

#### **E. A QUEM SE DESTINA?**

- 8. A **Etapa 1 Fundamentos Básicos 7ª Edição** será ofertada aos professores aprovados no Concurso Público para Provimento de Cargo de Professor Educação Básica II – SQC – II – QM, de 2013, nomeados e que tomaram posse na SEE-SP, e estão em exercício **conforme a base da CGRH de fevereiro de 2018**. Esta etapa atende às Instruções Especiais nº 02/2013, item XI "Do curso de formação específica", parágrafo 4, que versa: "O candidato que escolher vaga sendo nomeado e em exercício no cargo deverá obrigatoriamente realizar curso Específico de Formação".
- 9. Esta 7ª Edição atenderá os professores:
	- a. Ingressantes que entraram em exercício até o dia 28 de fevereiro de 2018, e que seus nomes constarem na base da CGRH de fevereiro de 2018;
	- b. Reprovados na Etapa 1 Fundamentos Básicos  $6^{\text{a}}$  Edição, mesmo que tiverem participado parcial ou integralmente do Encontro Presencial (EP).
- 10. Os professores nomeados, em posse e em exercício, e que seus nomes não constarem na base da CGRH de fevereiro de 2018, deverão aguardar novas edições.

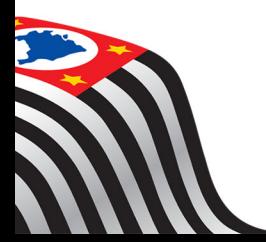

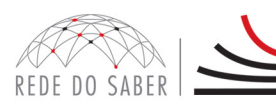

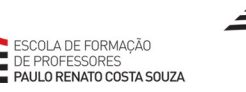

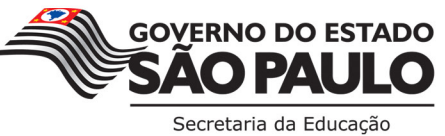

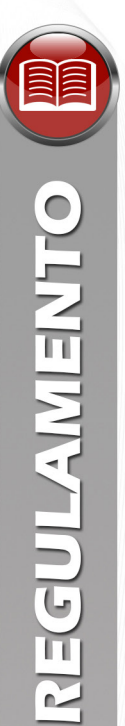

#### **F. PROCESSO AUTOMÁTICO DE INSCRIÇÃO**

- 11. Serão inscritos automática e centralizadamente na **Etapa 1 Fundamentos Básicos 7ª Edição** todos os profissionais que correspondam aos critérios definidos no item 9 do presente Regulamento.
- 12. O professor ingressante será informado e orientado sobre a realização do Curso Específico de Formação por meio de boletins informativos, disponíveis no *hotsite* do curso **www.escoladeformacao.sp.gov.br/ingressantes** e divulgados às Unidades Escolares (UE), às Diretorias de Ensino (DE) e ao seu e-mail informado na base da CGRH ou aquele cadastrado junto à Rede do Saber/EFAP.
- 13. Em caso de problemas e/ou dúvidas com referência ao Curso Específico de Formação, os profissionais terão à disposição o canal "Fale Conosco" no *hotsite* do curso. O "Fale Conosco" estará disponível para abertura de chamados 24 horas por dia, mas o atendimento será realizado somente de segunda a sexta- -feira, das 9h às 18h, exceto feriados. Todos os chamados abertos nos finais de semana e nos feriados serão respondidos a partir do primeiro dia útil subsequente. O mesmo acontecerá aos chamados abertos fora do horário estipulado.

#### **G. COMO SERÁ O CURSO?**

14. As atividades serão realizadas totalmente a distância e de modo autoinstrucional (sem tutoria, interação ou mediação), por meio do Ambiente Virtual de Aprendizagem da EFAP (AVA-EFAP);

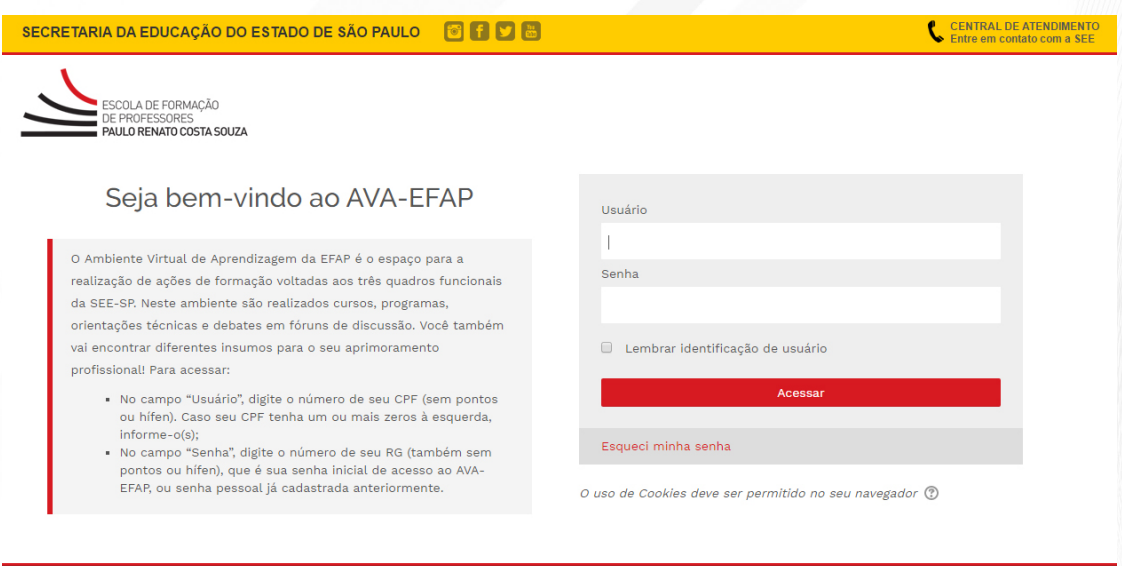

#### **Tela de acesso ao AVA-EFAP:**

15. Todas as orientações de acesso e navegação serão disponibilizadas no início do curso, e ao longo dele por meio de boletins que serão enviados ao e-mail do cursista, e ficarão disponíveis para acesso no *hotsite* do curso **www.escoladeformacao.sp.gov.br/ingressantes**.

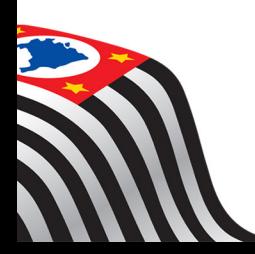

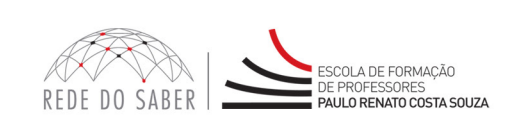

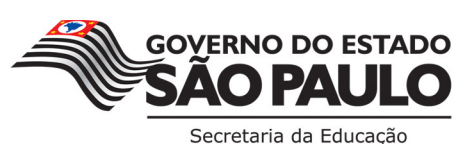

- 16. A **Etapa 1 Fundamentos Básicos 7ª Edição** será semipresencial, com carga horária de **120 horas**, assim organizada:
	- a. **Atividade presencial:** um Encontro Presencial (EP), com duração de **quatro horas**, a ser organizado e realizado pela DE fora do horário de trabalho dos professores;
	- b. **Atividades a distância:** serão **116 horas** de atividades a distância na modalidade autoinstrucional (sem tutoria, interação ou mediação), a serem realizadas no Ambiente Virtual de Aprendizagem da EFAP (AVA-EFAP).
- 17. Saiba que:
	- a. A carga horária estipulada refere-se ao tempo estimado necessário para assistir às videoaulas, para leitura dos conteúdos e realização das atividades no AVA-EFAP, assim como a leitura de materiais complementares e pesquisas realizadas fora do AVA-EFAP;
	- b. A característica do curso autoinstrucional prevê a diversidade de ritmos de aprendizagem; portanto, quando propõe-se uma carga horária de estudos, é levado em consideração o tempo adequado para a realização de todas as atividades.

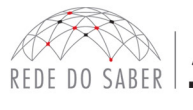

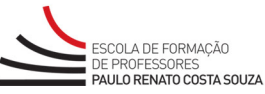

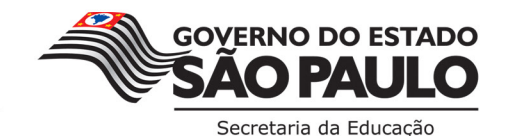

#### **H. CRONOGRAMA**

*REGULAMENTO* 

18. A **Etapa 1– Fundamentos Básicos – 7ª Edição** será realizada de **14 de março** a **3 de junho de 2018**. O cronograma de atividades de cada módulo está distribuído conforme o quadro a seguir:

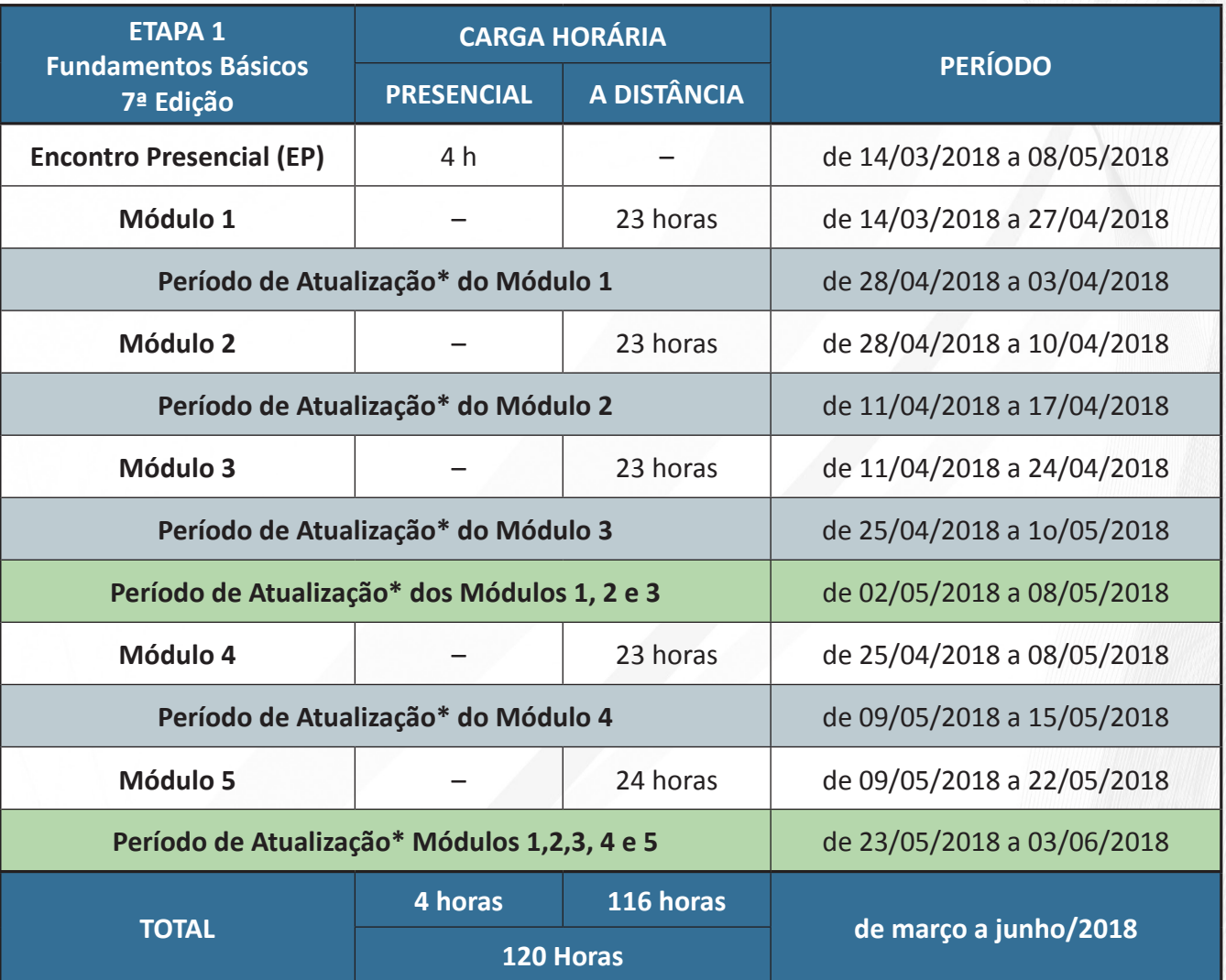

\* O Período de Atualização inicia-se a partir das 10 horas.

#### **I. COMO REALIZAR AS ATIVIDADES NO AVA-EFAP?**

- 19. O curso contará com atividades avaliativas compostas por questões objetivas relacionadas aos conteúdos desenvolvidos em cada módulo e validadas pelo próprio sistema;
- 20. **É necessário visualizar todas as páginas de conteúdo de cada módulo para poder responder as questões avaliativas.**
- 7 21. O envio das atividades avaliativas será contabilizado como frequência em cada módulo do curso, visto que o AVA-EFAP não contabiliza o tempo das atividades realizadas fora dele.

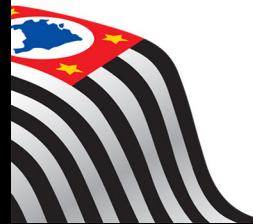

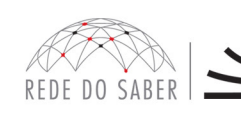

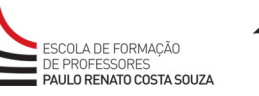

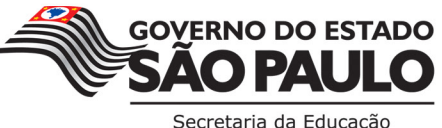

- 22. Você terá **três tentativas** para realizar cada atividade avaliativa dentro do período indicado no cronograma;
- 23. Se você não obtiver conceito Satisfatório na realização das atividades avaliativas de algum dos módulos terá **mais uma tentativa** para refazê-las em cada "Período de Atualização" previsto no cronograma. O propósito disso será para as competências e habilidades esperadas serem adequadamente consolidadas.
- 24. Após as tentativas, **será considerada a maior nota**, a ser representada pelos seguintes conceitos:

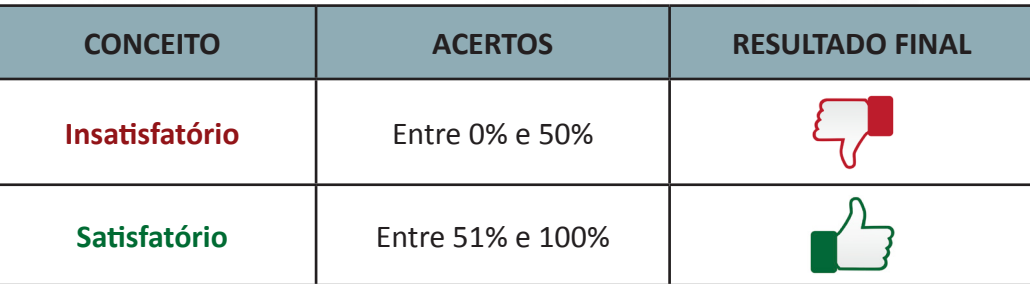

- 25. **Atenção:** Enquanto estiver realizando uma atividade avaliativa, existe a possibilidade de salvá-la. Nesse caso, a atividade ficará registrada como "Em progresso" em sua página no AVA-EFAP. Atividades "Em progresso" são visualizadas somente pelo cursista e não são consideradas para avaliação. **A atividade será considerada enviada e avaliada somente após clicar em "Terminar revisão"**, após o envio das atividades e a leitura dos *feedbacks*.
- 26. A avaliação do aproveitamento será realizada com base na **média das atividades avaliativas** enviadas no decorrer de cada curso.
- 27. As atividades avaliativas não poderão ser realizadas após os prazos estipulados no cronograma disposto neste Regulamento.
- 28. Encerrado o período de atualização das atividades avaliativas, não serão aceitas justificativas para o envio das atividades pendentes.

#### **COMO FAÇO PARA VISUALIZAR MINHAS NOTAS?**

No AVA-EFAP, clique sobre o seu nome no canto superior direito da página. Em seguida selecione "Notas".

A tela seguinte exibirá as notas de todas as atividades enviadas e a frequência atribuída a cada uma delas.

Caso você tenha feito a atividade e sua nota não estiver registrada, sua atividade pode estar salva e não foi enviada!

As notas e a frequência do EP serão registradas somente após o término do curso!

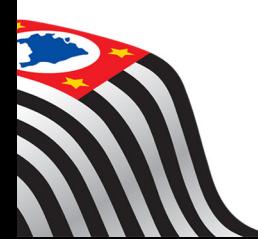

OTKEIMIANIES

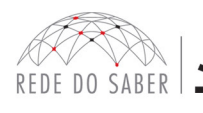

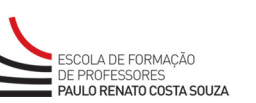

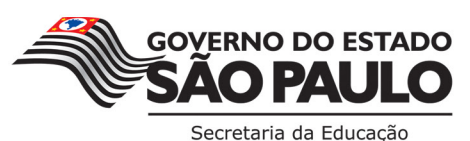

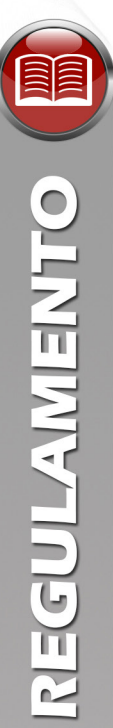

#### **J. COMO PARTICIPAR DO ENCONTRO PRESENCIAL?**

- 29. O EP da **Etapa 1 Fundamentos Básicos 7ª Edição** será organizado de forma descentralizada, e ocorrerá preferencialmente aos sábados, podendo ser realizado durante a semana no contraturno de trabalho dos docentes, **em local e horário a serem definidos pela DE**, como disposto no artigo 5º da Resolução SE 20/2015, respeitando-se os períodos e prazos de realização indicados no cronograma.
- 30. Os ingressantes deverão realizar o EP na DE de exercício, conforme a base da CGRH de fevereiro de 2018, sem possibilidade de troca de DE na realização dessa atividade.
- 31. A presença no EP será registrada por meio de assinatura de lista de presença, em dois períodos, na entrada e na saída do encontro. No AVA-EFAP, **será registrada como duas atividades avaliativas com nota 100% e contabilizará, portanto, frequência no curso**.
- 32. O cursista reprovado na Etapa  $1$  Fundamentos Básicos  $6<sup>2</sup>$  Edição, mas que participou de forma integral, ou seja, teve presença apontada na entrada e na saída do EP realizado, estará dispensado da participação no EP da 7ª Edição desta Etapa, e seus registros serão contemplados na atividade relativa ao EP disposta no AVA-EFAP.
- 33. Os formadores locais da DE serão responsáveis por:
	- a. Organizar as datas e períodos de realização do EP no local, dentro dos prazos estipulados em cronograma;
	- b. Enturmar os participantes e registrar as datas e períodos de realização em ferramenta específica;
	- c. Comunicar os professores ingressantes e informá-los quanto a(s) data(s), horário(s) e local(is) de realização do EP na DE;
	- d. Coletar as assinaturas dos presentes no EP;
	- e. Realizar, dentro dos prazos estabelecidos, o apontamento de presença dos cursistas de sua DE em ferramenta destinada a este fim;
	- f. Solicitar, quando houver necessidade, retificações no apontamento de frequência após a finalização do período de apontamento.
- 34. O EP não poderá ser realizado após os prazos estipulados, definidos no cronograma, para essa atividade.
- 35. **Atenção: é de responsabilidade do cursista verificar no** *hotsite***www.escoladeformacao.sp.gov.br/ingressantes, em "Consulta de Participação", disponível no menu lateral do canal "Início", a data, o local e o horário de realização do EP.**

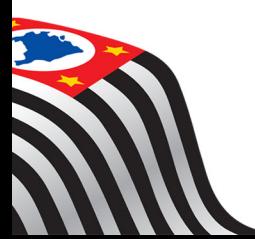

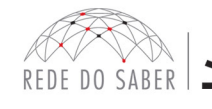

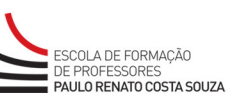

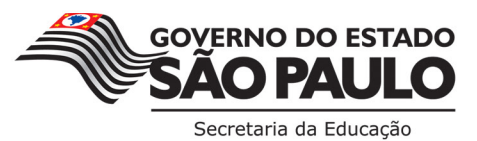

 $\boxed{9}$ 

#### **K. AVALIAÇÃO**

OTKEIMIANIES

- 36. Para obter o atestado da **Etapa 1 Fundamentos Básicos 7ª Edição**, o cursista deverá:
	- a. Realizar, no mínimo, 75% do total das atividades avaliativas propostas; **para isso, o cursista deverá realizar, no mínimo, 13 atividades, num total de 17**;
	- b. Ter média de aproveitamento, com conceito Satisfatório, no total de atividades avaliativas propostas.
- 37. As atividades avaliativas consistirão em:
	- a. Quinze blocos de questões objetivas, validadas pelo próprio sistema;
	- b. Dois registros de presença no EP (entrada e saída).
- 38. Atividades não enviadas e ausências no registro de frequência do EP serão consideradas com conceito 0 (zero), contabilizado na média das atividades avaliativas.

#### **L. COMO RECEBER O ATESTADO?**

- 39. Os atestados serão emitidos pela EFAP aos ingressantes que atenderem a todos os requisitos elencados no item "J. AVALIAÇÃO".
- 40. O atestado desta Etapa será emitido pela EFAP, disponibilizado digitalmente no site **www.escoladeformacao.sp.gov.br**, no item "Central de Serviços", por meio da ferramenta "Histórico de Participações" e, em momento oportuno, após a finalização desta Etapa do Curso Específico de Formação.
- 41. O professor ingressante, servidor da SEE-SP concluinte, **não poderá utilizar o atestado do Curso Específico de Formação para a evolução funcional**, conforme legislação vigente, pelo fato de o curso ser parte obrigatória do Estágio Probatório.

#### **M. TIRE SUAS DÚVIDAS**

- 42. Em caso de problemas e/ou dúvidas com referência ao curso, os profissionais terão à disposição o canal "Fale Conosco" no *hotsite* do curso. O "Fale Conosco" estará disponível para abertura de chamados 24 horas por dia, mas o atendimento será realizado somente de segunda a sexta-feira, das 9h às 18h, exceto feriados. Todos os chamados abertos nos finais de semana e feriados serão respondidos a partir do primeiro dia útil subsequente. O mesmo acontecerá aos chamados abertos fora do horário estipulado.
- 43. **Importante: Após o período de seis meses, o acesso ao conteúdo do curso será interrompido**, assim como os serviços de atendimento ao cursista via "Fale Conosco". **Após esse período não será possível solicitar revisão de sua situação final**.
- 10 44. De acordo com o artigo 6º da Resolução SE 20/2015, "**O Curso Específico de Formação não será interrompido** quando ocorrer suspensão do Estágio Probatório do ingressante nos termos do que dispõe o artigo 5º do Decreto 52.344, de 9 de novembro de 2007, ou em qualquer outro tipo de licença ou afastamento que não interrompa o estágio".

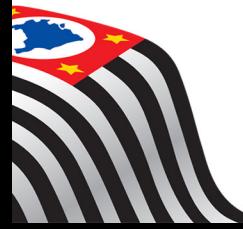

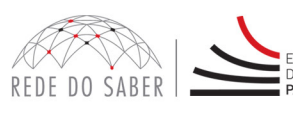

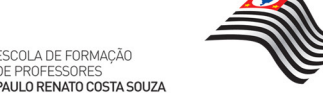

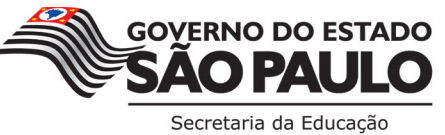

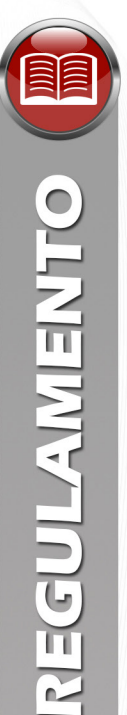

#### **N. SUAS RESPONSABILIDADES COMO CURSISTA**

- 45. Assistir aos vídeos, ler os textos de referência, acessar os materiais indicados, participar das atividades a distância propostas e dos encontros presenciais no decorrer do curso, dentro dos prazos estabelecidos e registrados no cronograma.
- 46. Acompanhar, no AVA-EFAP, o "status" de suas atividades avaliativas, verificando aquelas que estão pendentes, não realizadas, concluídas e prazo final de realização. No AVA-EFAP, clique sobre o seu nome no canto superior direito da página. Em seguida selecione "Notas". A tela seguinte exibirá as notas de todas as atividades enviadas, assim como a frequência atribuída a cada uma delas.
- 47. Comunicar via "Fale Conosco" problemas na execução e/ou envio das atividades avaliativas, **em tempo hábil para sua realização**, dentro do horário de atendimento e do período estabelecido para essas atividades no cronograma disposto neste Regulamento.
- 48. Acatar as regras estabelecidas no Regulamento para este curso, inclusive as relativas à segurança da informação.
- 49. Manter a senha de acesso guardada em completa segurança e sigilo, sendo de sua inteira responsabilidade acessos realizados com esta (a senha de acesso de cada cursista tem caráter pessoal e intransferível, sendo vedada a revelação para terceiros, e é a forma de identificação do cursista, considerada a sua utilização, para todos os fins e efeitos, como manifestação expressa de sua vontade). Para isso, o cursista deverá modificar a sua senha no primeiro acesso ao curso.

**Atenção:** a senha utilizada para acessar o AVA-EFAP não é necessariamente a mesma de acesso às ferramentas da Rede do Saber (inscrições, Gestão de Pesquisa e Fale Conosco). A alteração em um dos sistemas não modifica o outro automaticamente.

- 50. Utilizar apenas equipamentos confiáveis para o acesso à plataforma que possuam programas antivírus e *firewall* devidamente instalados e atualizados, assumindo o risco de sua conduta caso assim não vier a proceder.
- 51. Realizar *logout* após finalizar uma sessão no AVA-EFAP, garantindo a veracidade de suas participações e produções. Para isso, clicar em "Sair", destacado na cor vermelha acima e à direita da tela.
- 52. Atualizar seu perfil sempre que necessário e responsabilizar-se pelas informações fornecidas.
- 53. Participar das pesquisas de avaliação do curso com o objetivo de contribuir para o aprimoramento das ações de formação ofertadas pela EFAP.
- 54. Os cursos e ações formativas da EFAP são produzidos com a finalidade de subsidiar o profissional da SEE-SP em seu trabalho; desta forma, a utilização dos conteúdos e materiais é recomendada e incentivada. Entretanto, é expressamente vedada a utilização desses conteúdos para quaisquer fins que não estiverem diretamente envolvidos ao seu trabalho, como por exemplo, na publicação em redes sociais, blogs e demais veículos digitais, sob pena de responsabilizar-se judicialmente, com exclusividade e integralmente, nos termos da legislação brasileira, por qualquer violação ao direito autoral e ações judiciais e/ou extrajudiciais advindas dessas violações, movidas por quem quer que seja, incluindo autores, editoras e demais interessados.

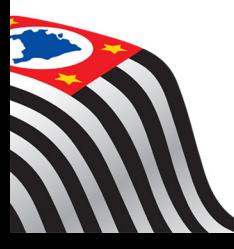

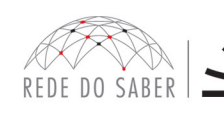

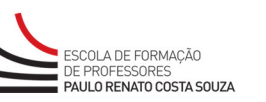

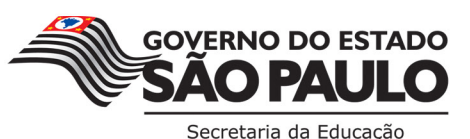

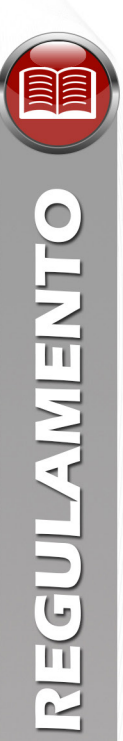

#### **O. CONFIGURAÇÕES ADEQUADAS PARA ACESSO AO AVA-EFAP**

- 55. A gestão da segurança das informações observa as disposições da Norma Técnica ABNT NBR ISSO/IEC 27002, especialmente em relação a autenticidade, integridade e disponibilidade da informação.
- 56. É de reconhecimento público a impossibilidade técnica da manutenção do funcionamento integral e ininterrupto de qualquer sistema de informática. Dessa forma, a SEE-SP isenta-se de qualquer responsabilidade relativa à postagem de atividades web ou da manutenção de equipamentos.
- 57. As configurações mínimas de *hardware* e *software* necessárias para acesso adequado ao AVA-EFAP são as seguintes:

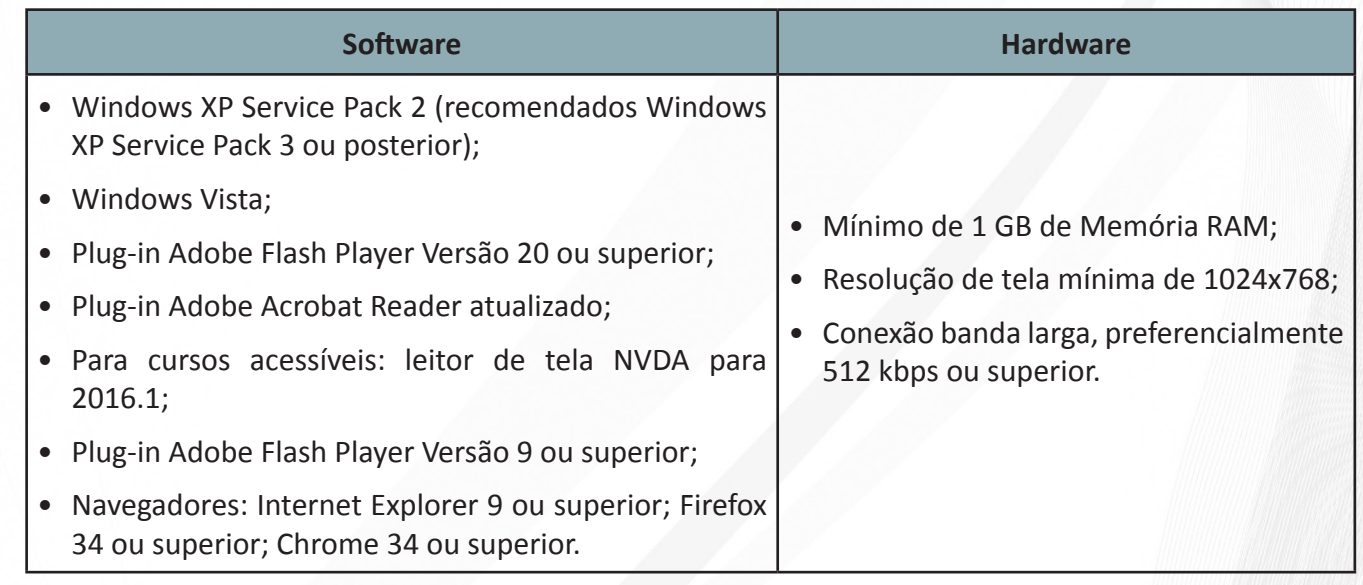

#### **P. PASSO A PASSO PARA LIMPEZA DO NAVEGADOR**

58. Para um bom desempenho do AVA-EFAP, é recomendada a limpeza do navegador, seguindo os passos abaixo:

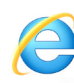

### **INTERNET EXPLORER:**

- i. Abrir o Internet Explorer;
- ii. Apertar a tecla "ALT" do seu teclado para que a barra de menu seja disponibilizada;
- iii. Selecionar a opção "Ferramentas" e, depois, a opção "Opções da Internet";
- iv. Selecionar a aba "Geral" na nova janela aberta;
- v. Clicar em "Excluir" na área "Histórico de navegação";
- vi. Marcar os itens "Arquivos de Internet Temporários" e "Cookies" na nova janela aberta;
- vii. Clicar no botão "Excluir". Esta janela será fechada automaticamente;
- viii. Para finalizar, clicar no botão "Aplicar" e, logo em seguida, no botão "OK".

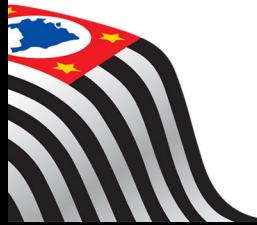

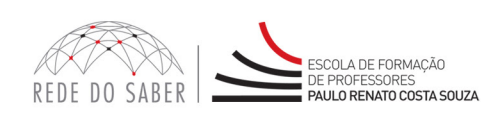

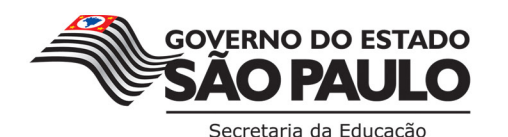

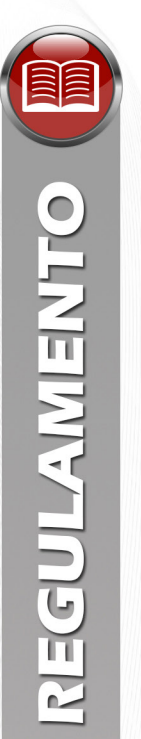

## **MOZILLA FIREFOX**

- i. Abrir o Firefox;
- ii. Apertar a tecla "ALT" do seu teclado para que a barra de menu seja disponibilizada;
- iii. Selecionar a opção "Ferramentas" e, a seguir, a opção "Limpar dados pessoais";
- iv. Selecionar a aba "Avançado" na nova janela;
- v. Habilitar os itens "Cookies" e "Cache" na nova janela aberta;
- vi. Clicar no botão "Limpar agora". Esta janela será fechada automaticamente.

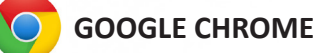

- i. Fechar o Navegador e entrar novamente;
- ii. No canto superior direito há três traços. Clicar neles com o botão esquerdo do mouse;
- iii. Na nova janela, clicar em "Ferramentas";
- iv. Na janela seguinte, clicar em "Limpar dados de navegação";
- v. No campo "Eliminar os seguintes itens desde:", selecionar "o começo";
- vi. Em seguida, selecionar os campos "Cookies e outros dados de site e de plug-in" e "Imagens e arquivos armazenados em CACHE";
- vii. Por fim, clicar em "Limpar dados de navegação".

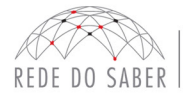

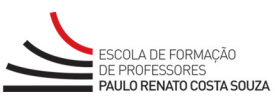

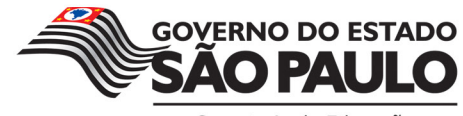

Secretaria da Educação